# SIAFI Sistema Integrado de<br>do Governo Federal

# **Manual do Usuário**

**GERALF - Agendar/Reagendar**

Data e hora de geração: 23/12/2024 17:24

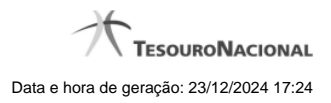

**1 - GERALF - Agendar/Reagendar 3**

# **1 - GERALF - Agendar/Reagendar**

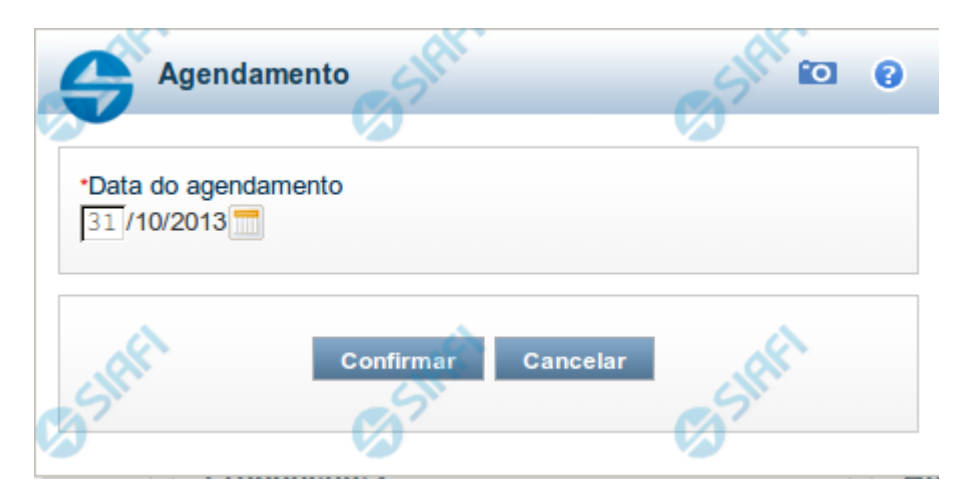

## **GERALF - Agendar/Reagendar ALF**

Esta tela é apresentada quando é acionada a opção Agendar ou a opção Reagendar, na tela de detalhamento de um documento ALF, na funcionalidade GERALF.

Documentos ALF que possuem duas fases somente podem ser agendados se o estado da ALF for "Aprovada" ou "Parcialmente Executada".

Documentos ALF de fase única somente podem ser agendados se o estado da ALF for "Autorizada" ou "Parcialmente Executada".

Documentos ALF somente podem ser reagendados se o estado da ALF for "Agendada".

O formulário possui o campo a seguir:

**Data do Agendamento** - informe a data desejada para agendamento da execução automática do documento ALF detalhado.

Se estiver sendo feito um reagendamento, significa que o processamento da execução do documento ALF será mudado da data previamente informada para a nova data que você informar neste campo.

### **Opções**

**Confirmar** - Confirma o agendamento da execução do documento ALF para a data informada.

**Cancelar** - Ignora o valor informado para o campo Data do Agendamento.